## **Merge Duplicates - ASSA Pilot**

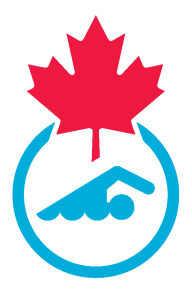

This guide provides step-by-step instructions on how to merge duplicates in the Sportlomo Registration system.

Note: Clubs can only merge duplicates within their own club data. To merge duplicate information between clubs, Swim Alberta must merge the member data. 05/11/2024

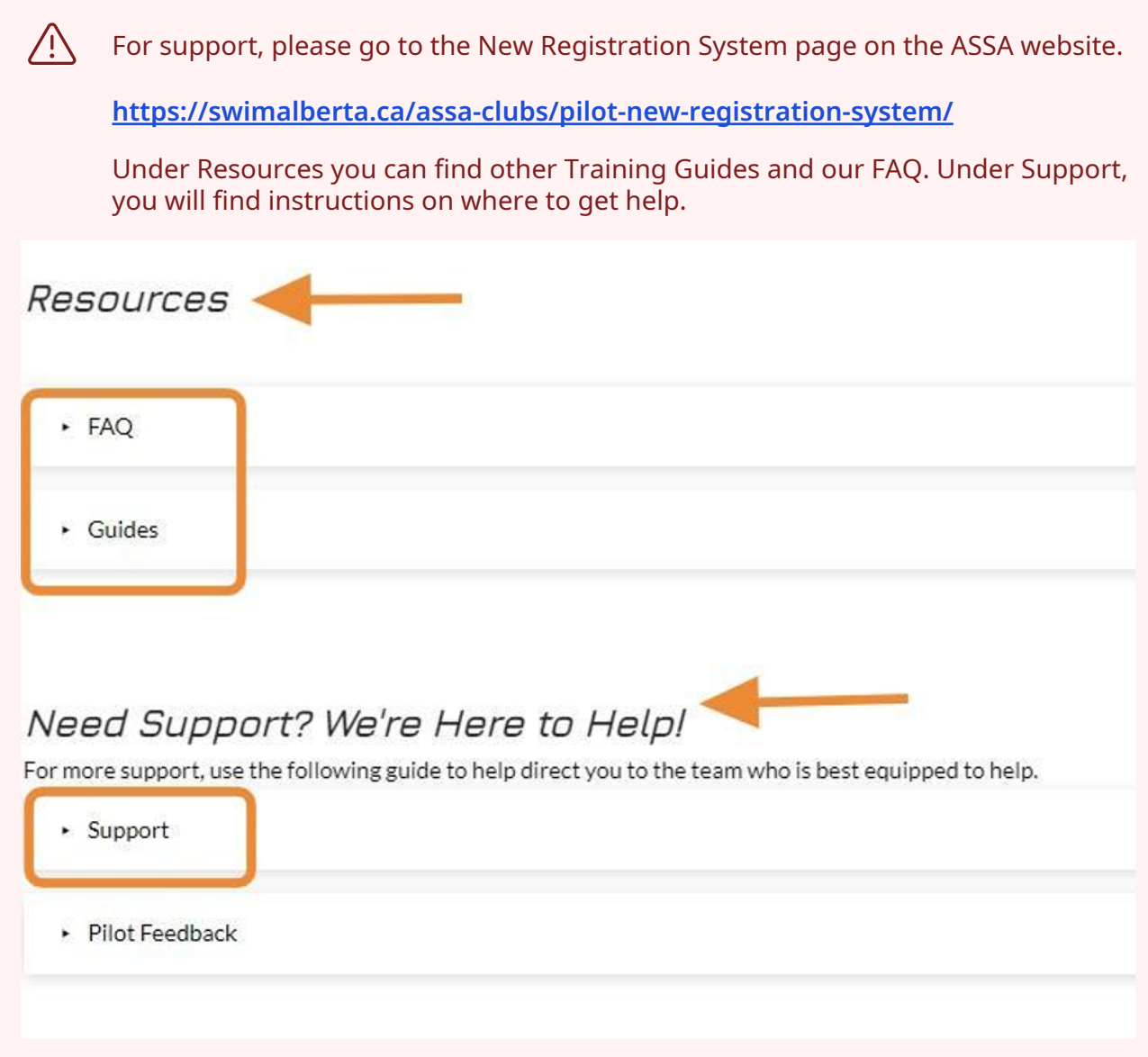

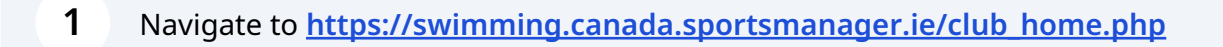

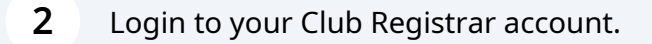

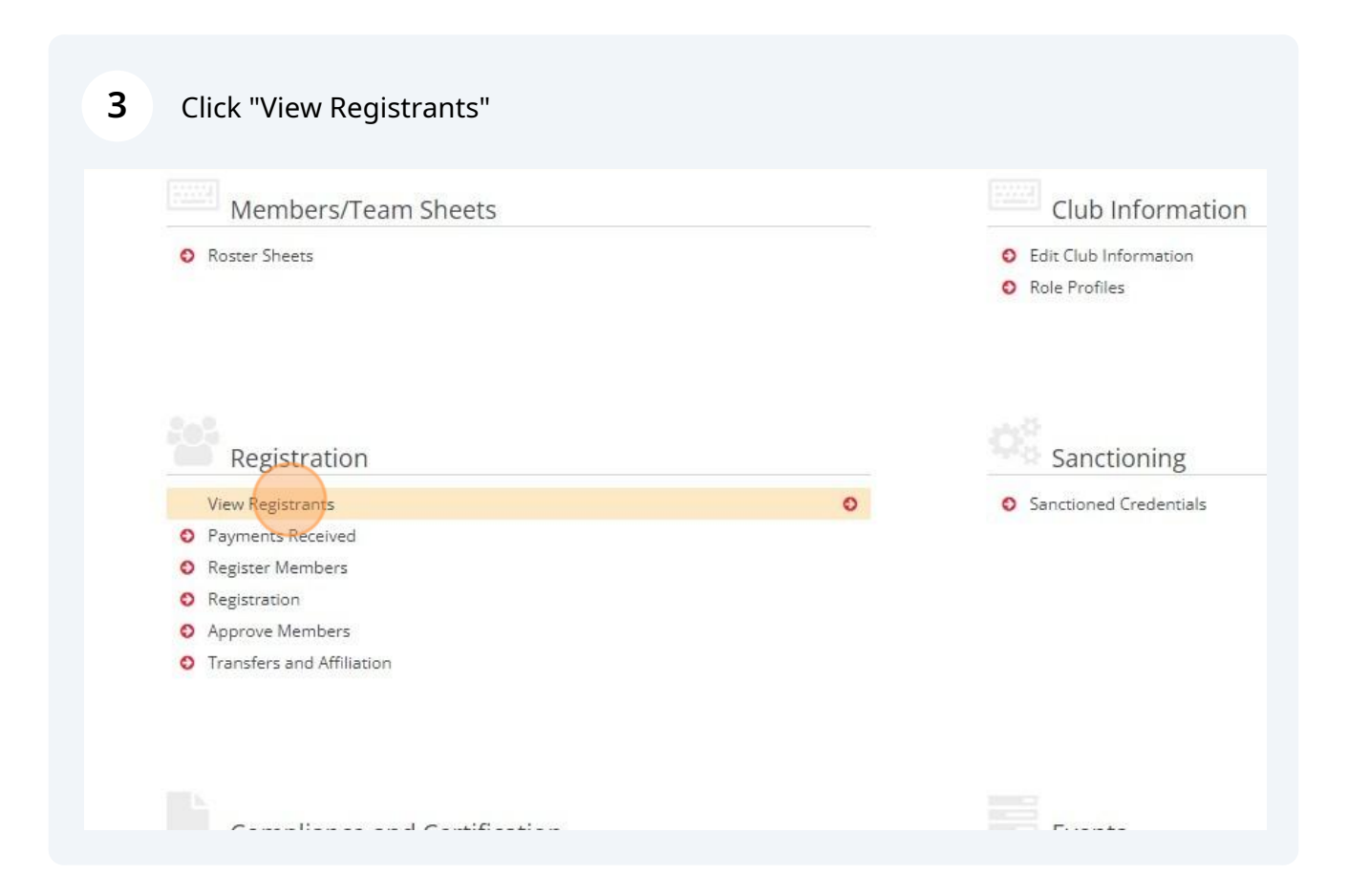

Click "Manage Duplicates"

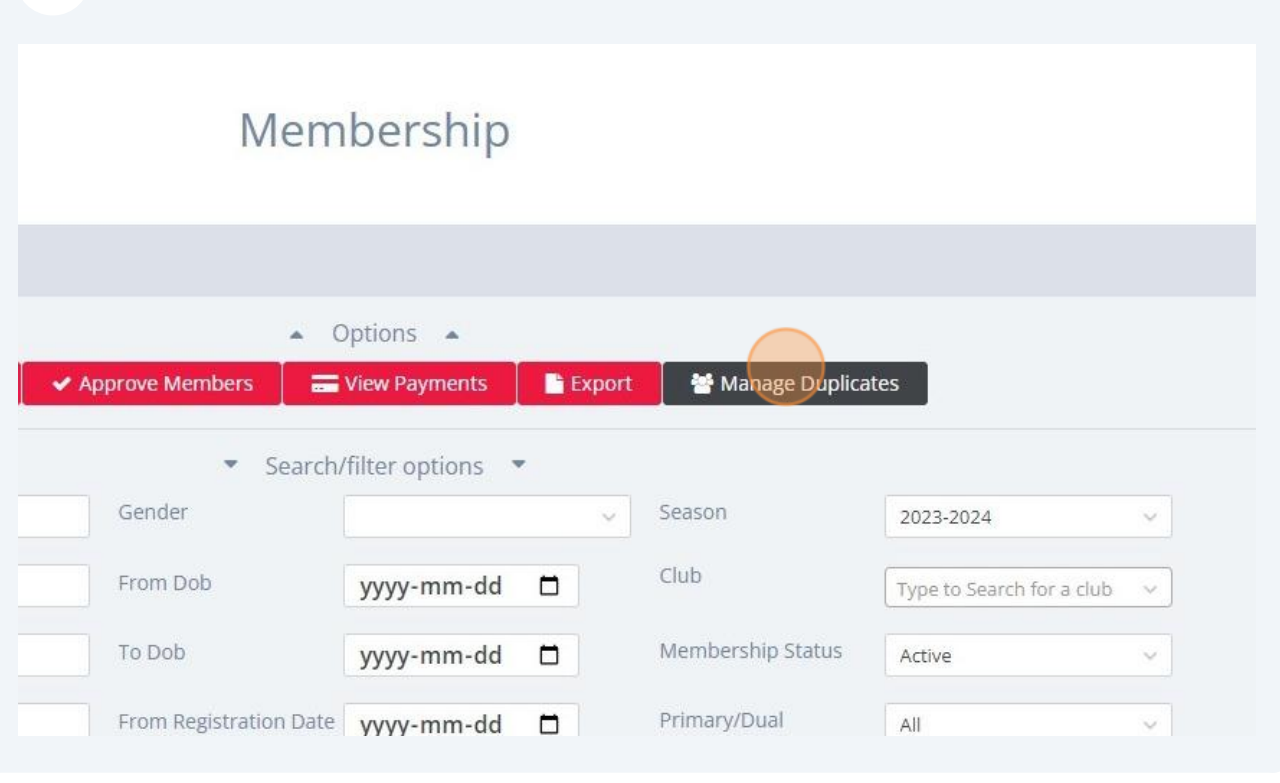

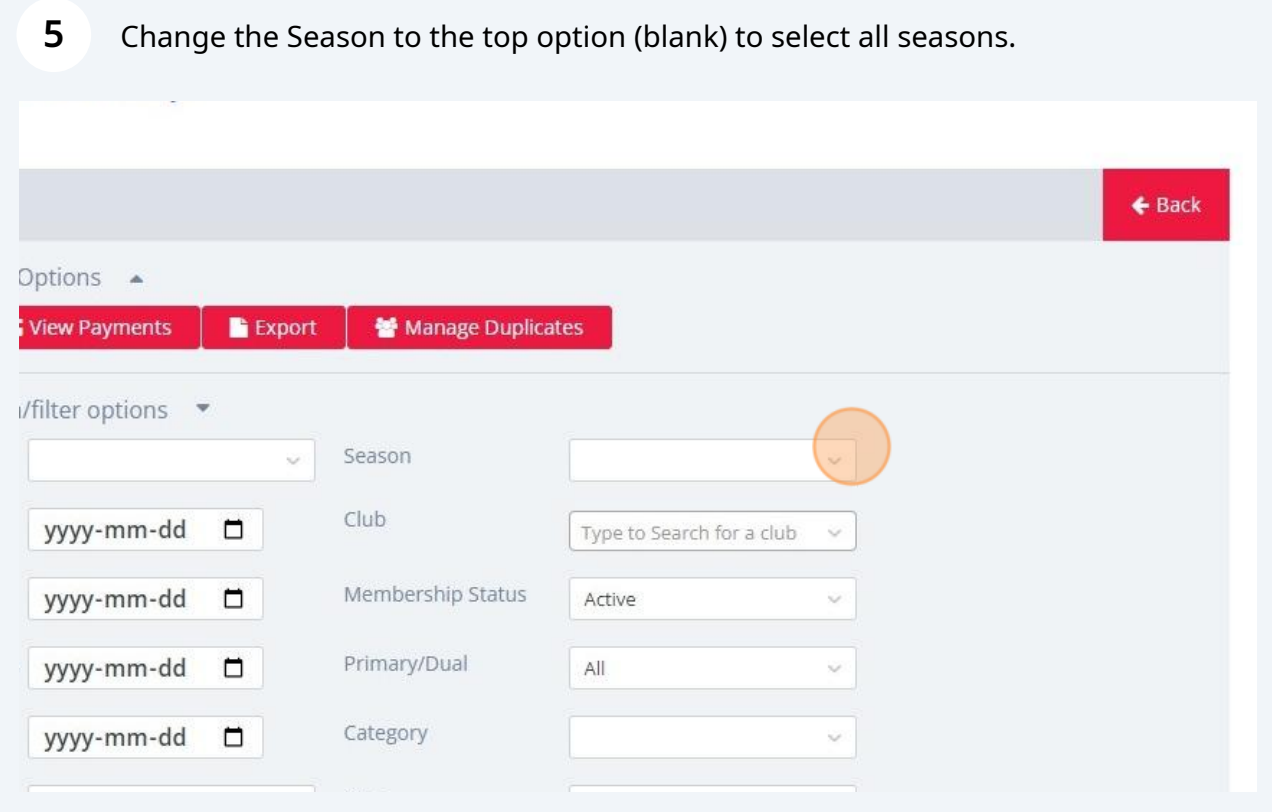

Change the Membership Status to "All" to see swimmers that are not active.

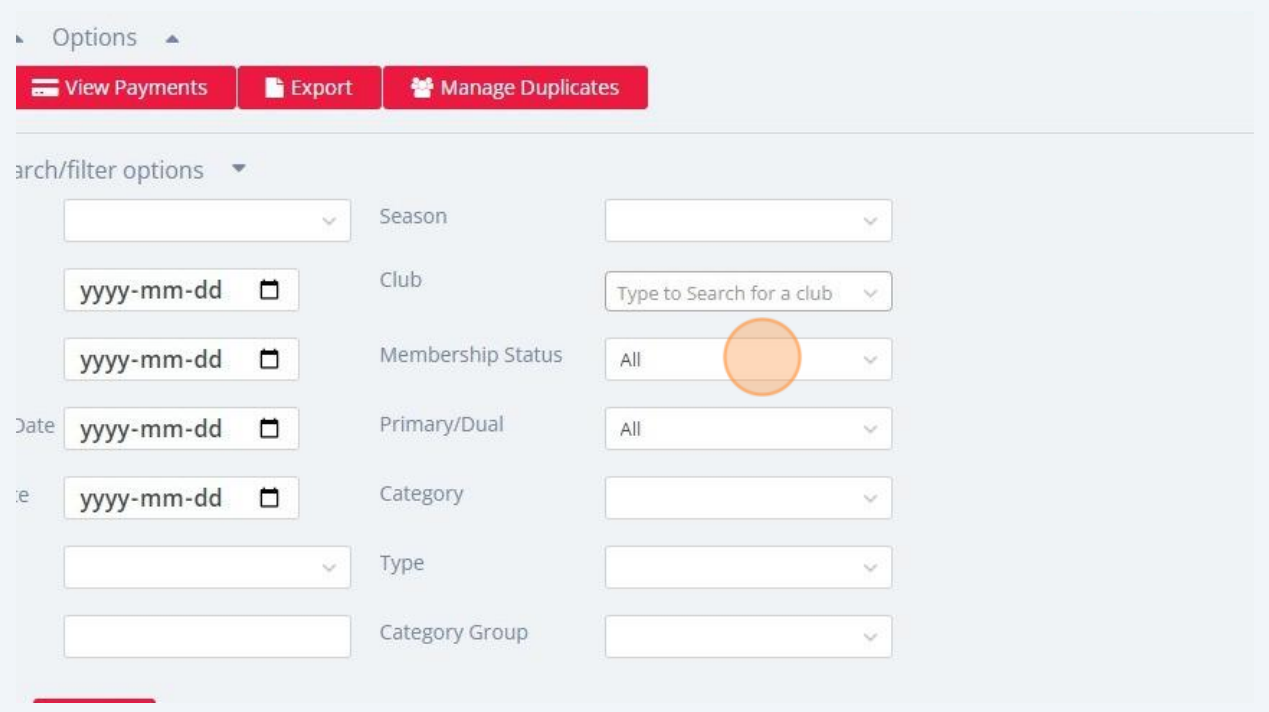

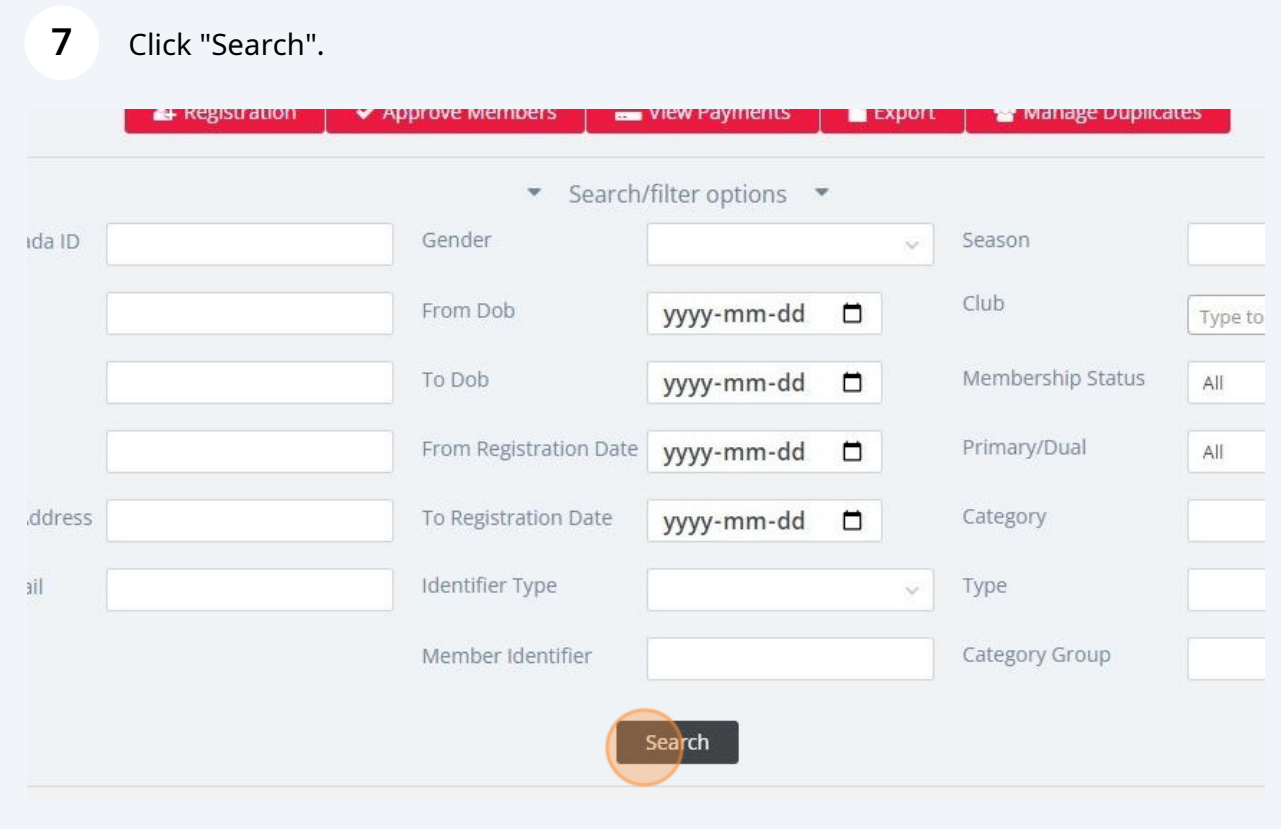

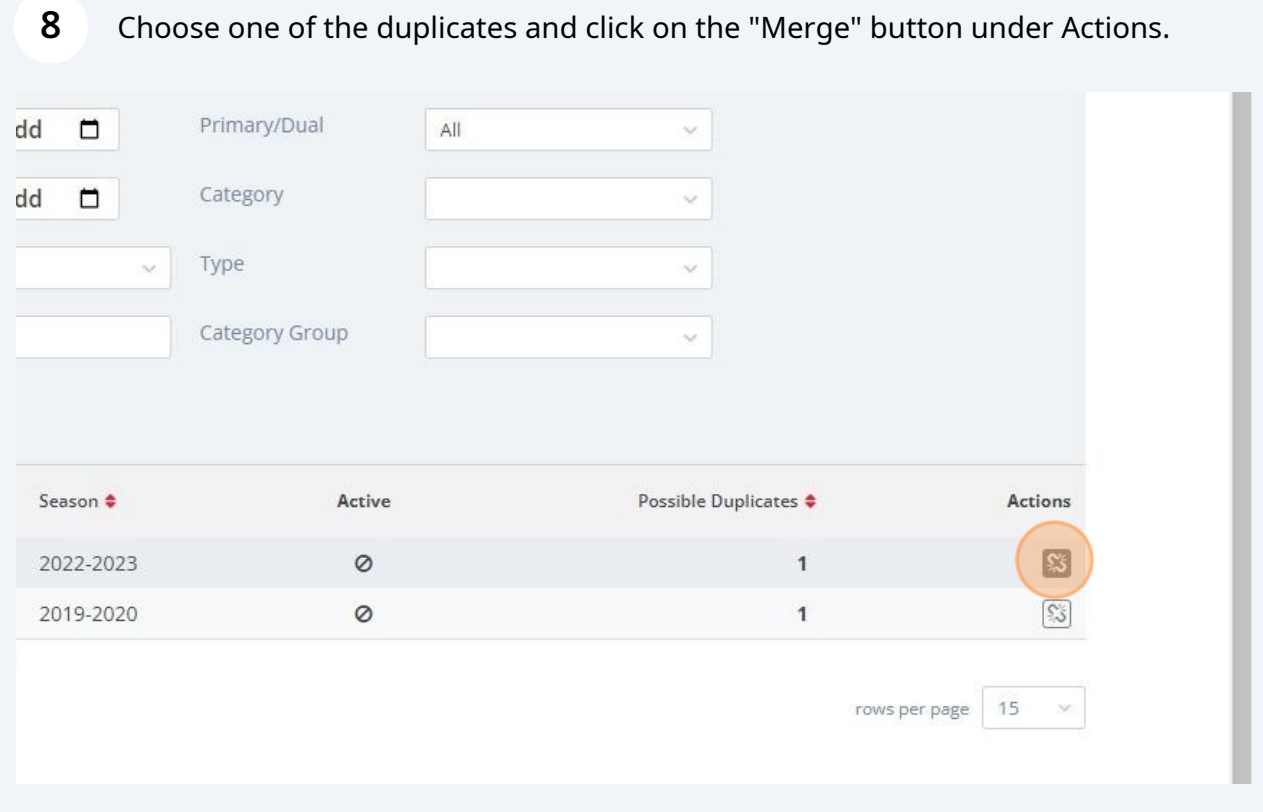

#### If you click on the Member ID of the bottom record, that will become the "Master Record" for the merge.

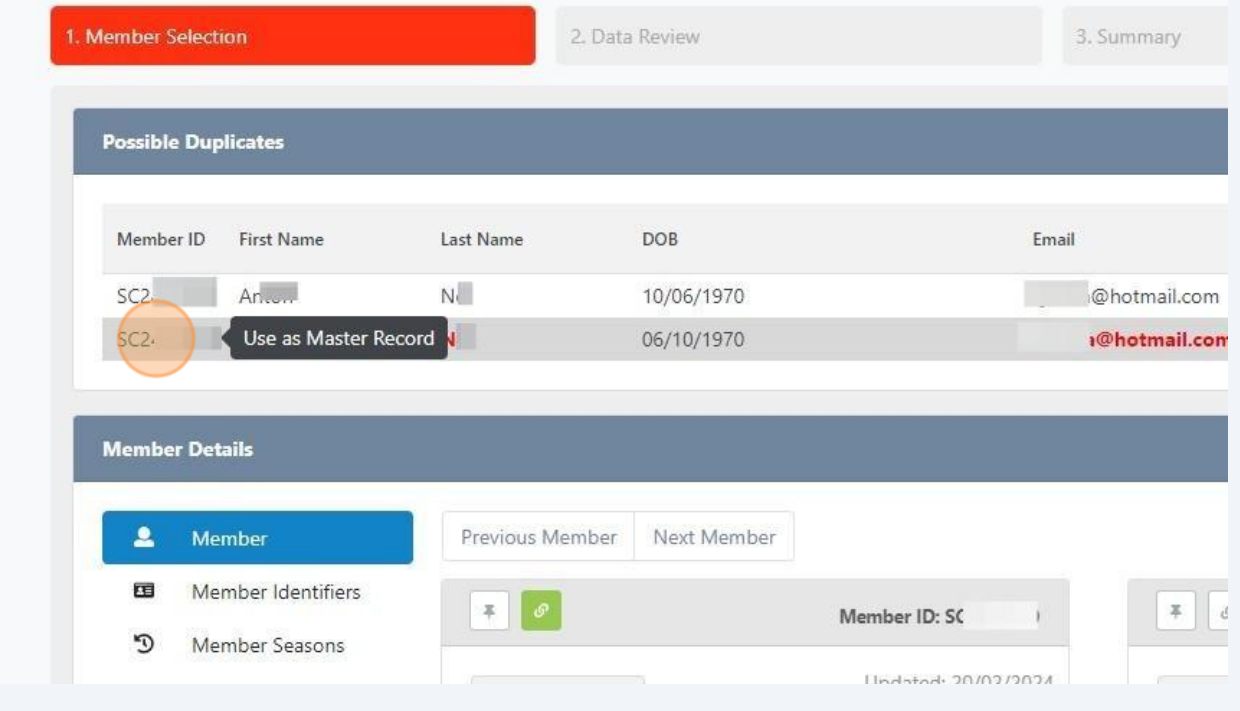

**9**

**10** To determine if the record is a duplicate, click on the Member information on the left and compare the data in the 2 records.

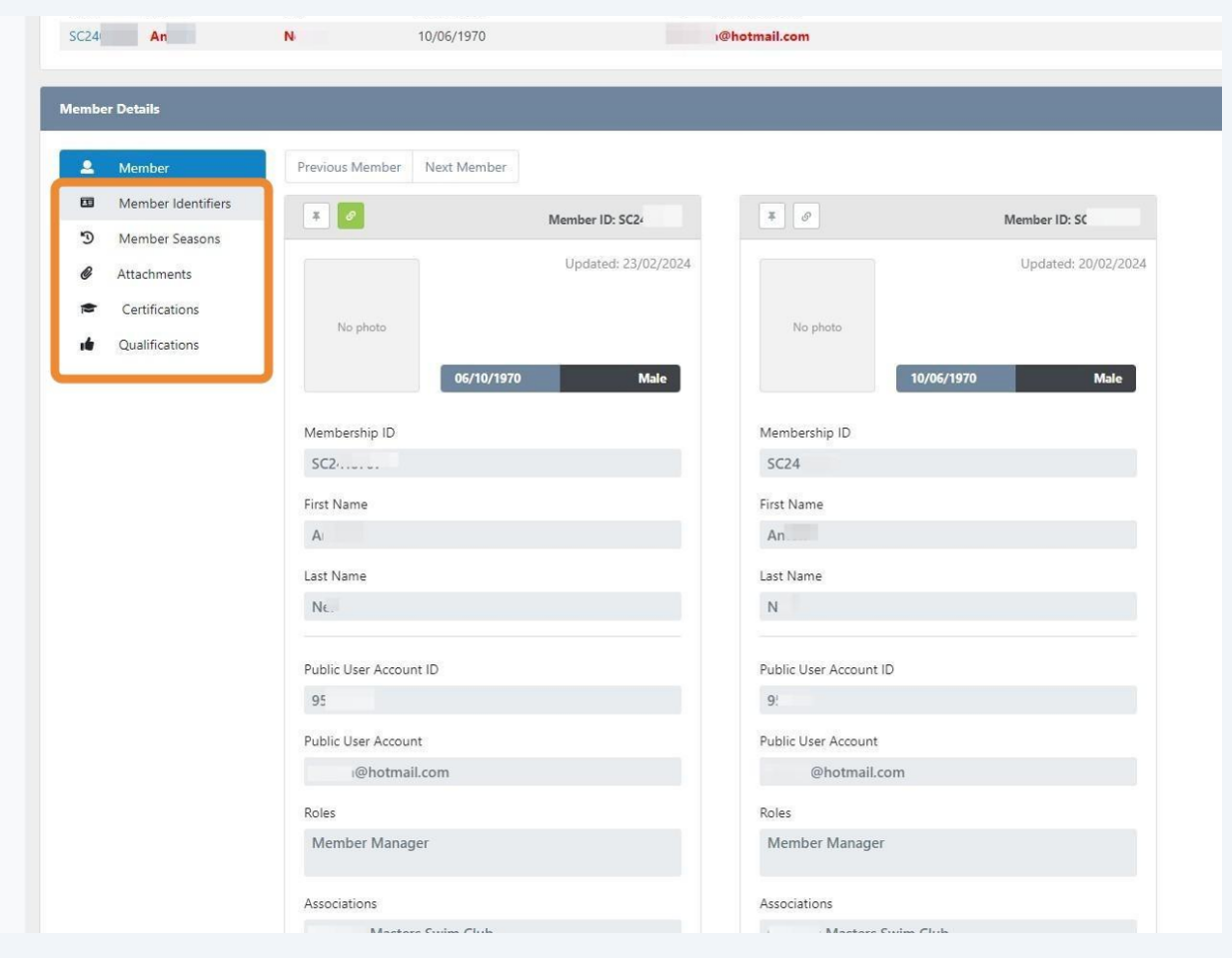

**11** Click "Member Identifiers", "Member Seasons" and compare the information.

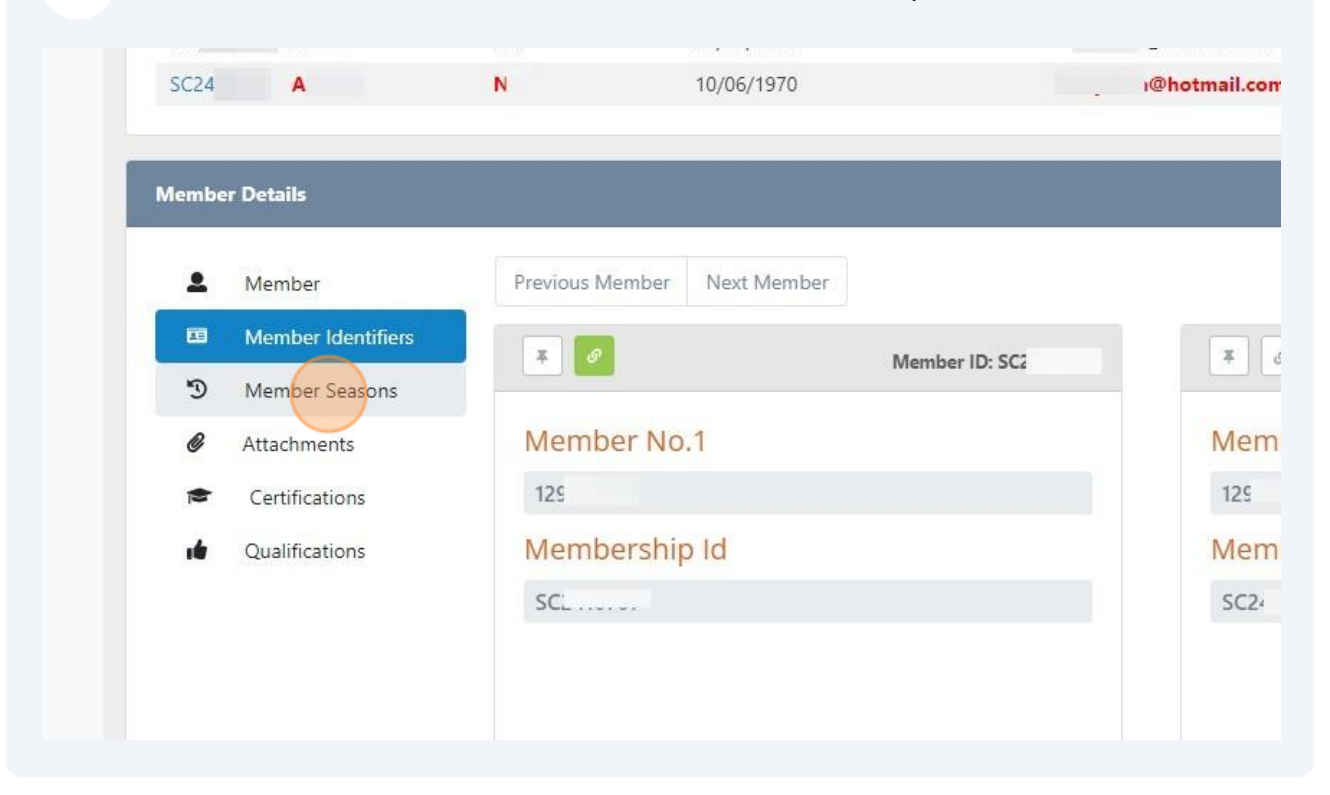

**12** If the Members are duplicates, link the information in the second record by clicking the "Mark as duplicate" button.

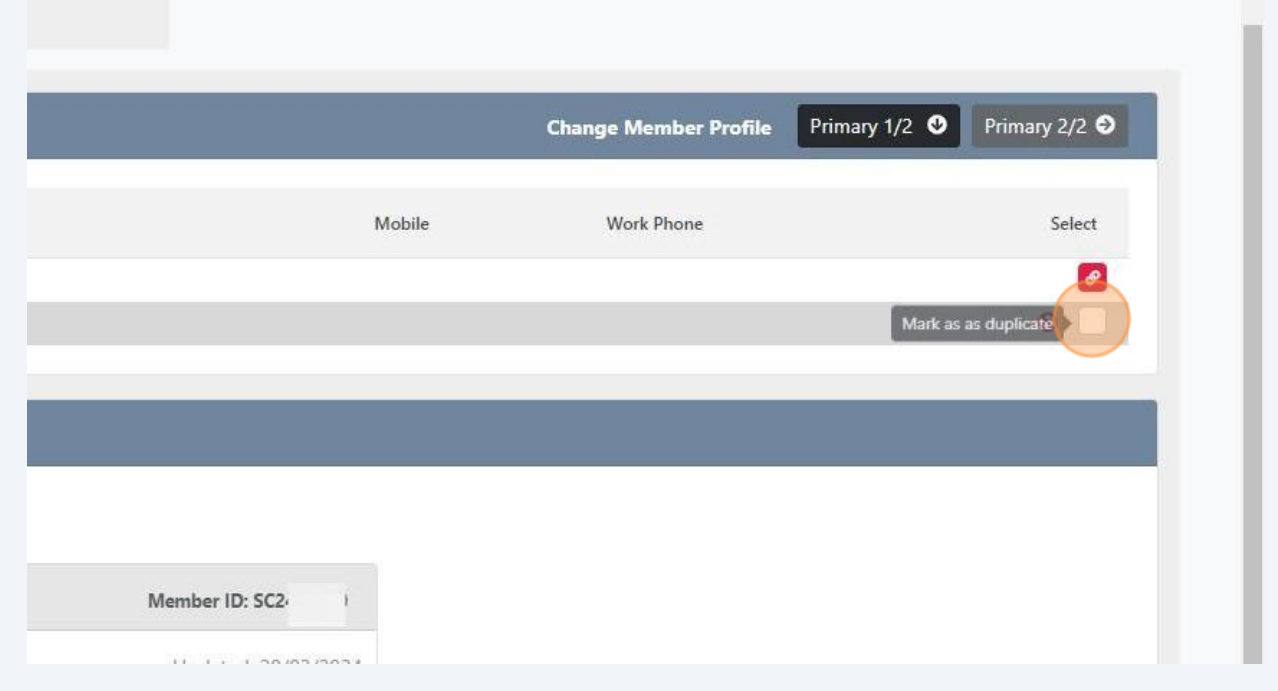

If the Members are NOT duplicates, click on the "Mark as not a duplicate" button to remove the connection between the records.

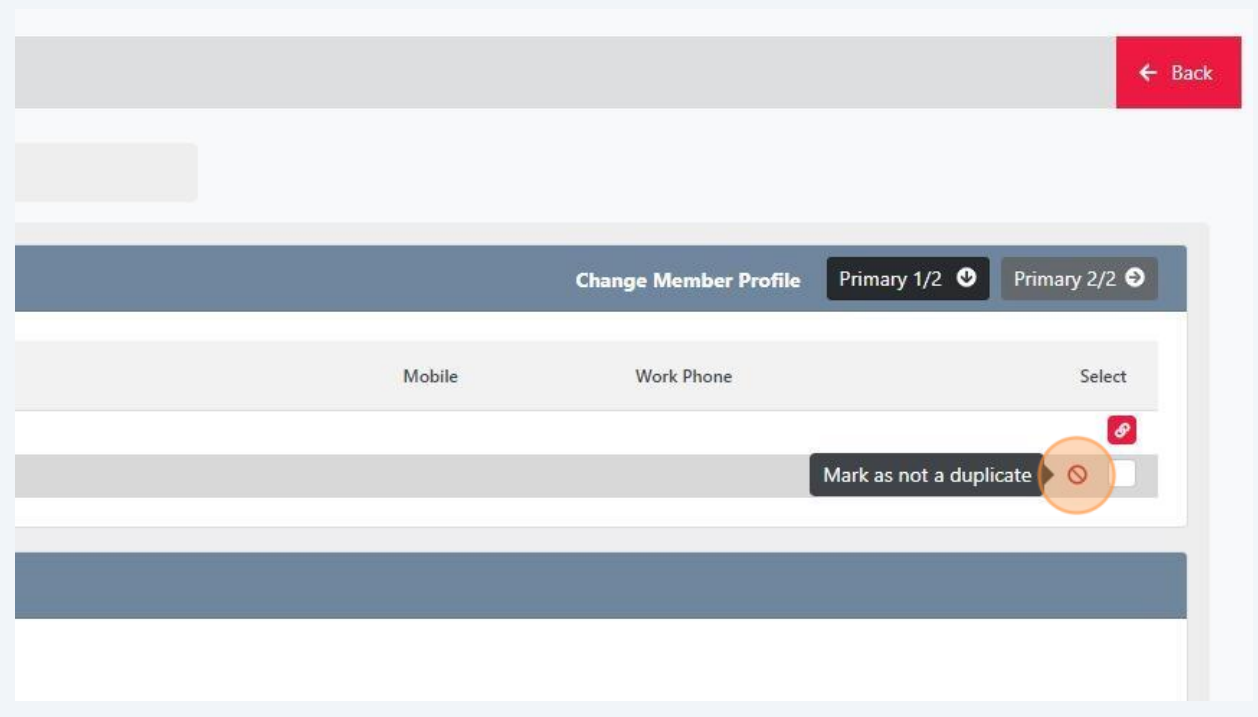

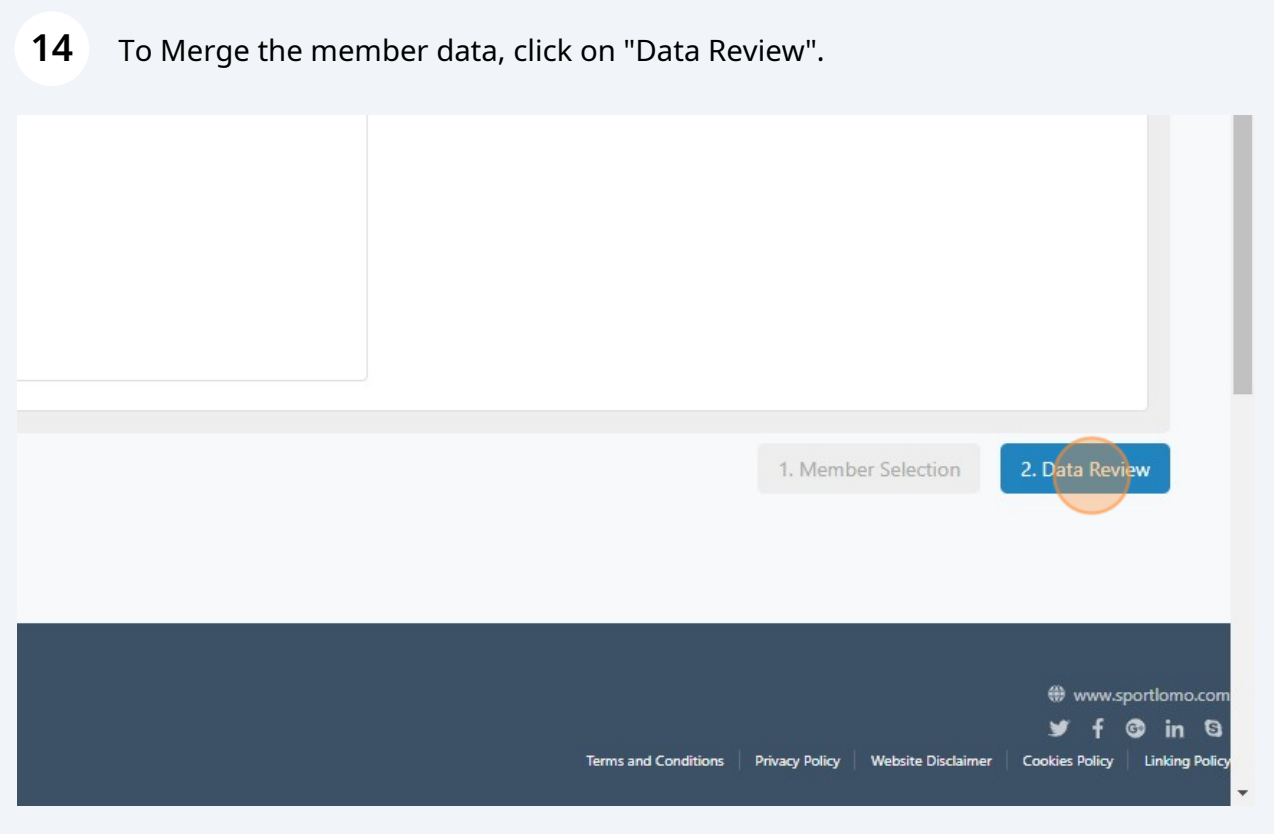

Made with Scribe - https://scribehow.com 8

**15** The Master Record will be on the left. Click through the Member data by clicking the icons on the left side to compare the records.

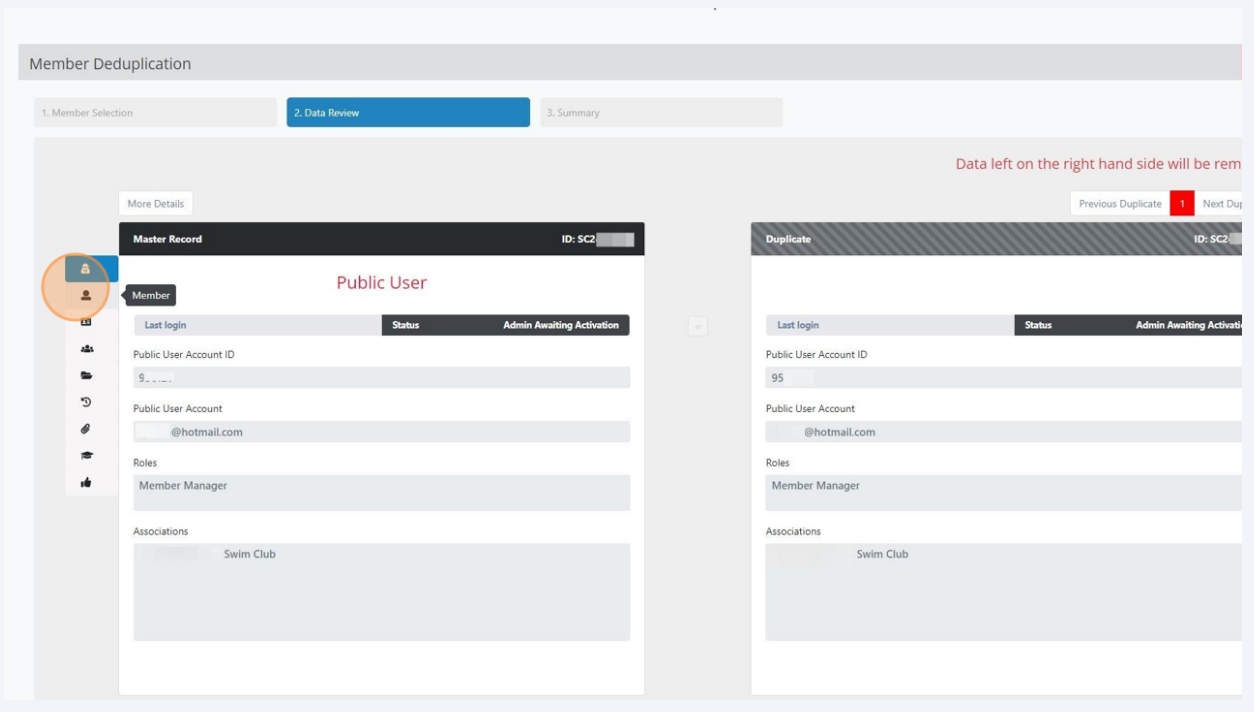

**16** If there is information to move to the Master Record, click the "Copy to Master Record (<<)" icon. If the information should not be copied, click the x icon.

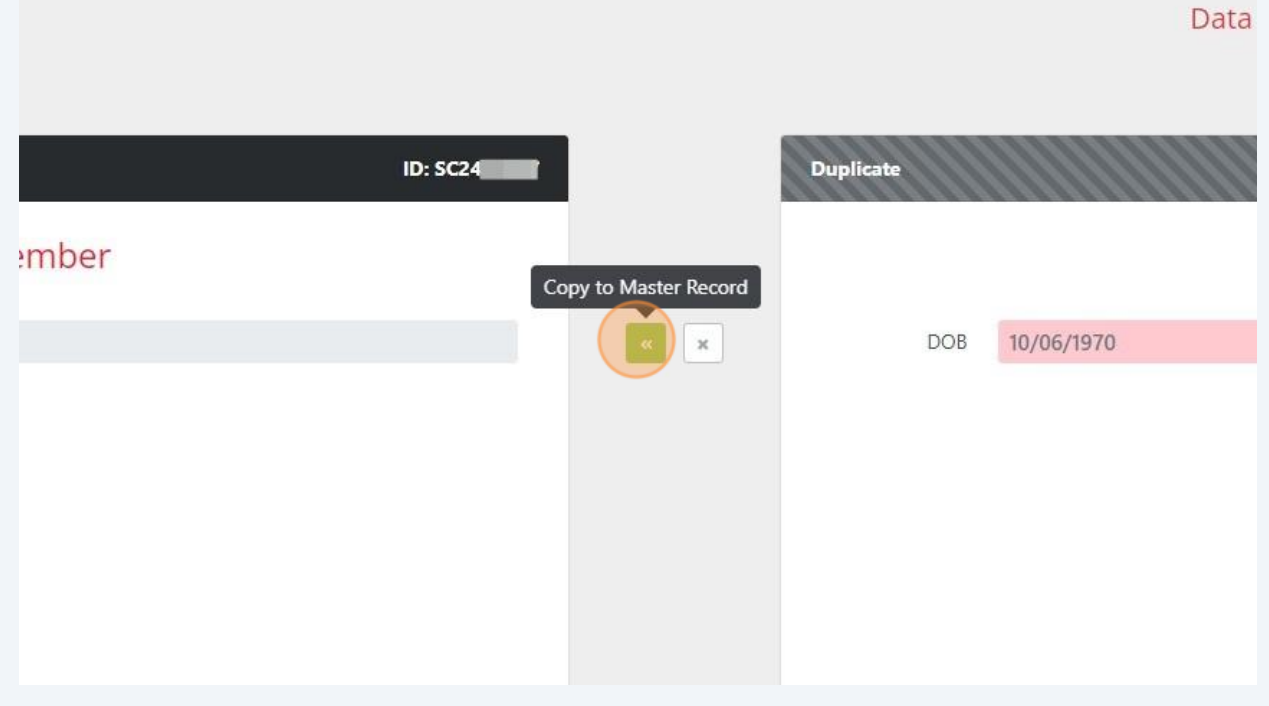

Made with Scribe - https://scribehow.com 9

# **17** You can click the "Undo" button if you want to revert to the information in the Master Record.

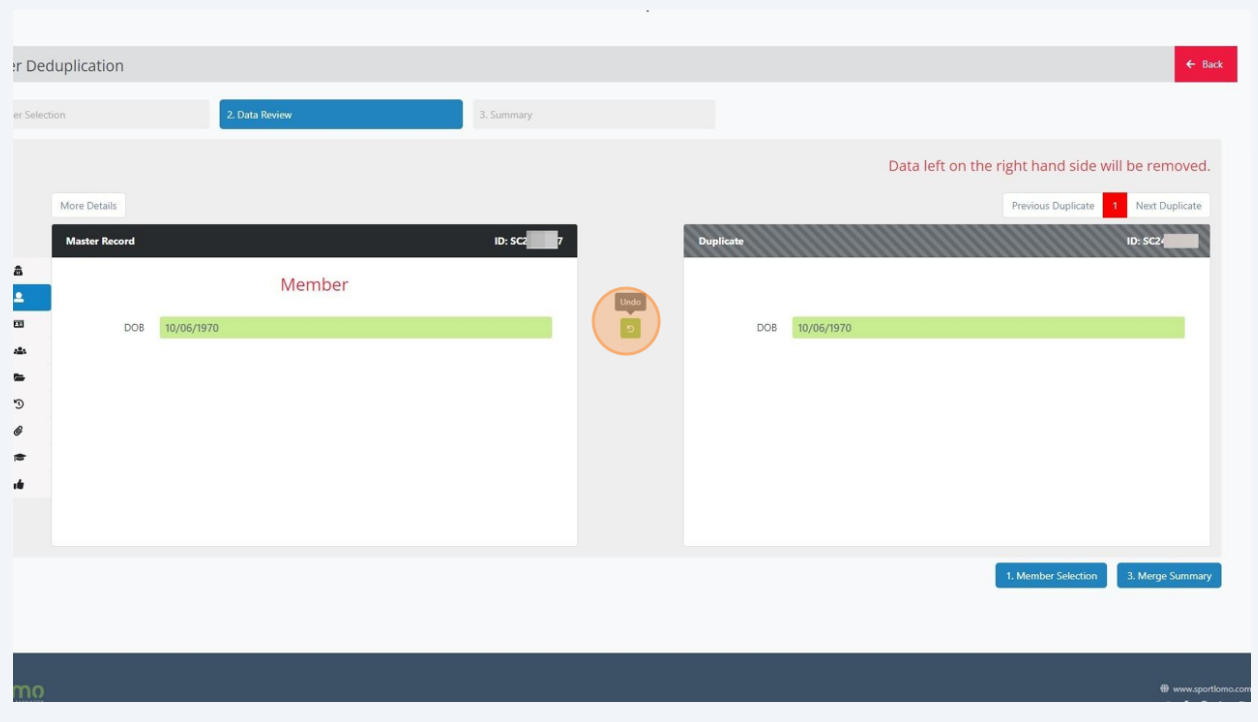

**18** Click the "Ignore" button if you want to keep the information in the Master Record.

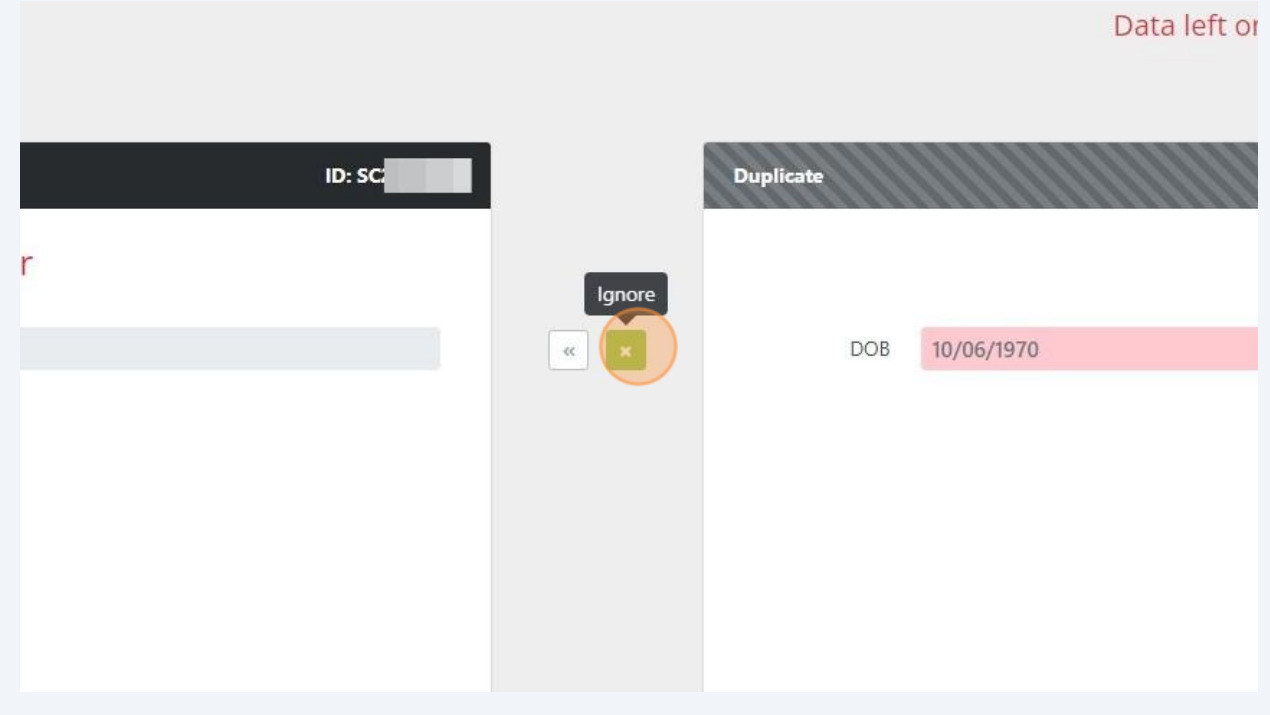

**19** Click "Member Identifiers" , "Profiles" and "Member Seasons" and compare the data.

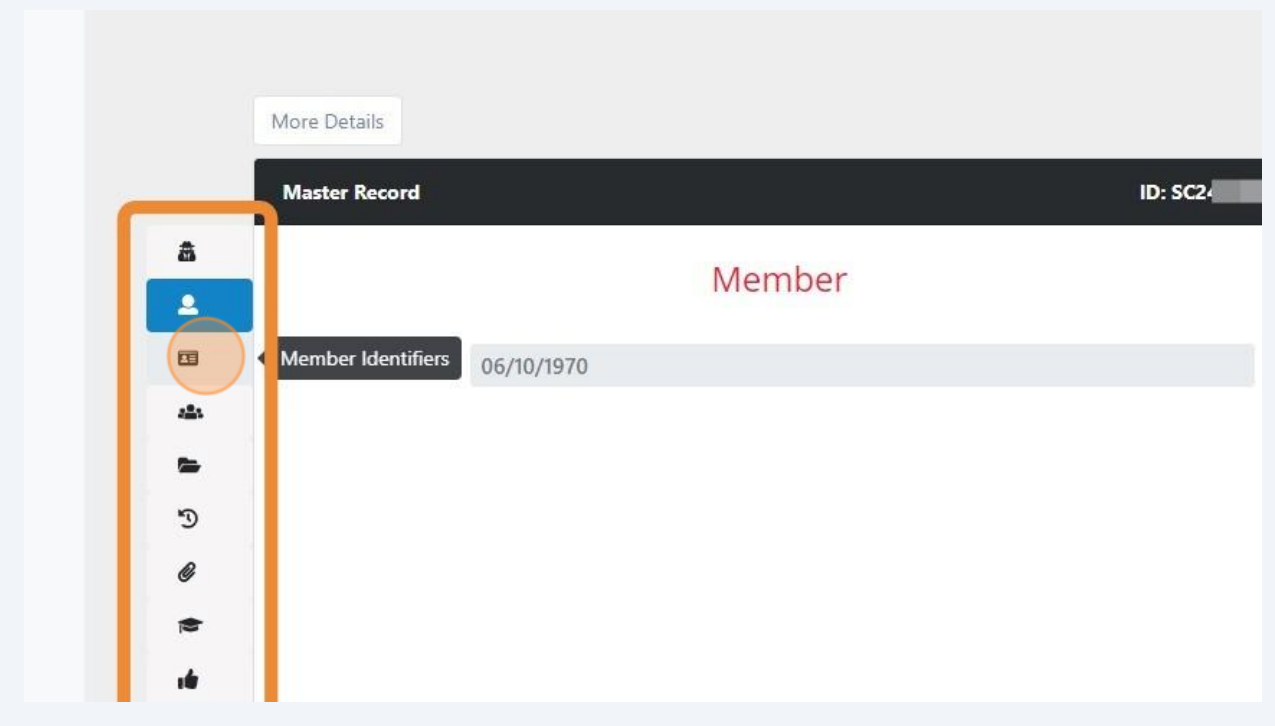

### **20** Click the + (Add to Master Record" to add Season data to the Master Record.

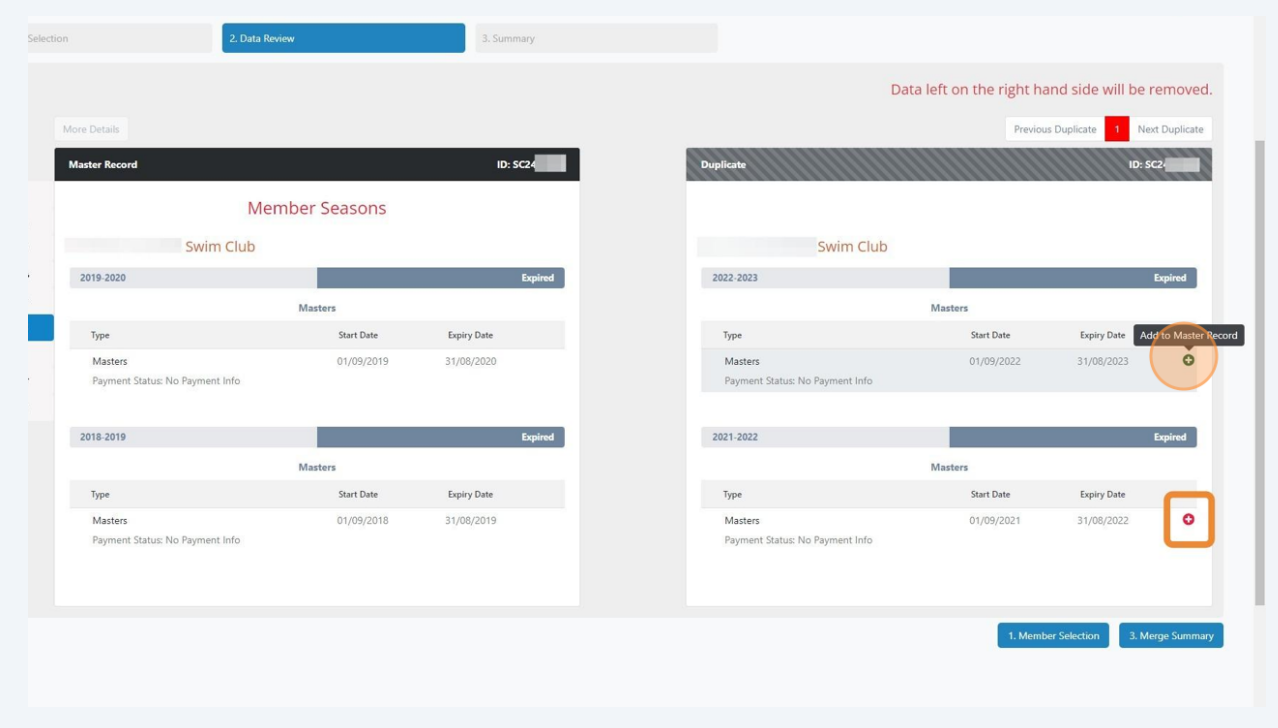

You can also click the trash can icon to Remove from Master Record.

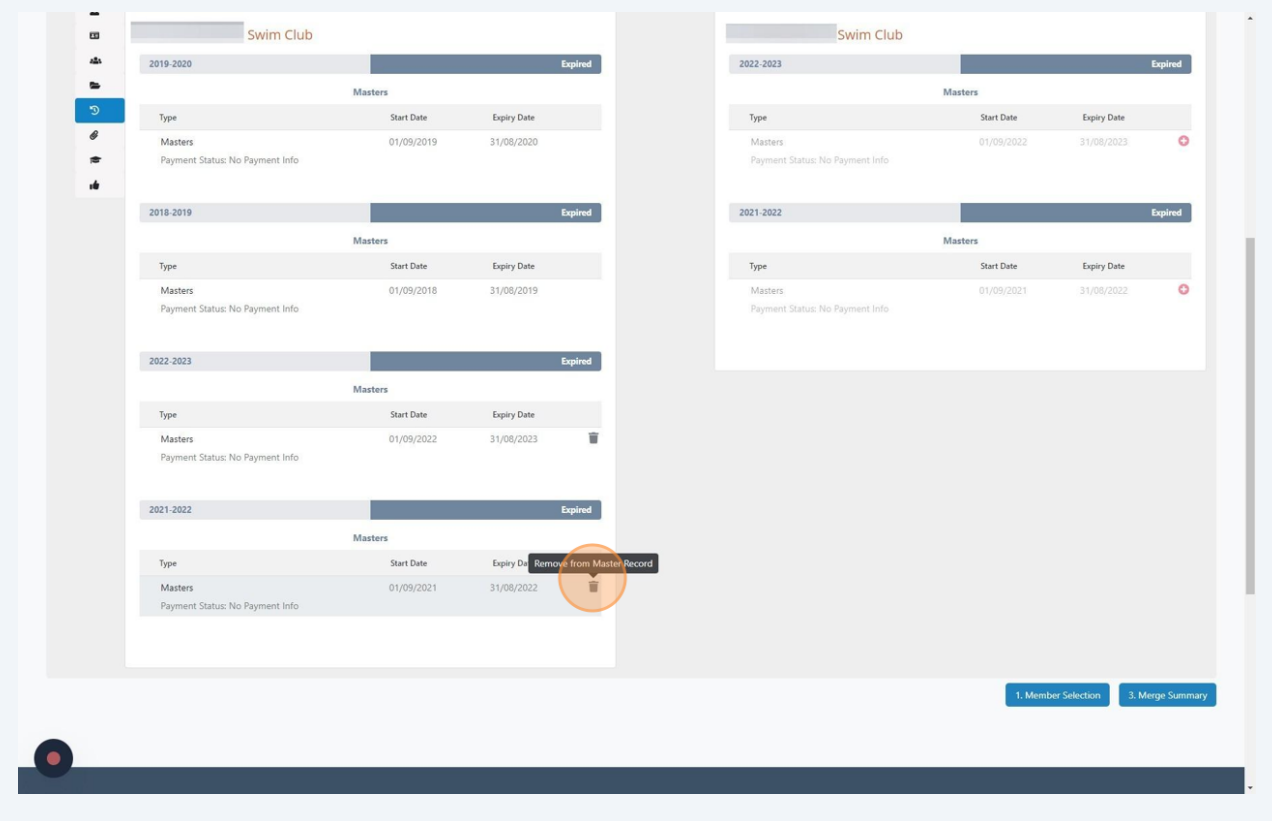

Click "3. Merge Summary" to verify the Master Record is complete.

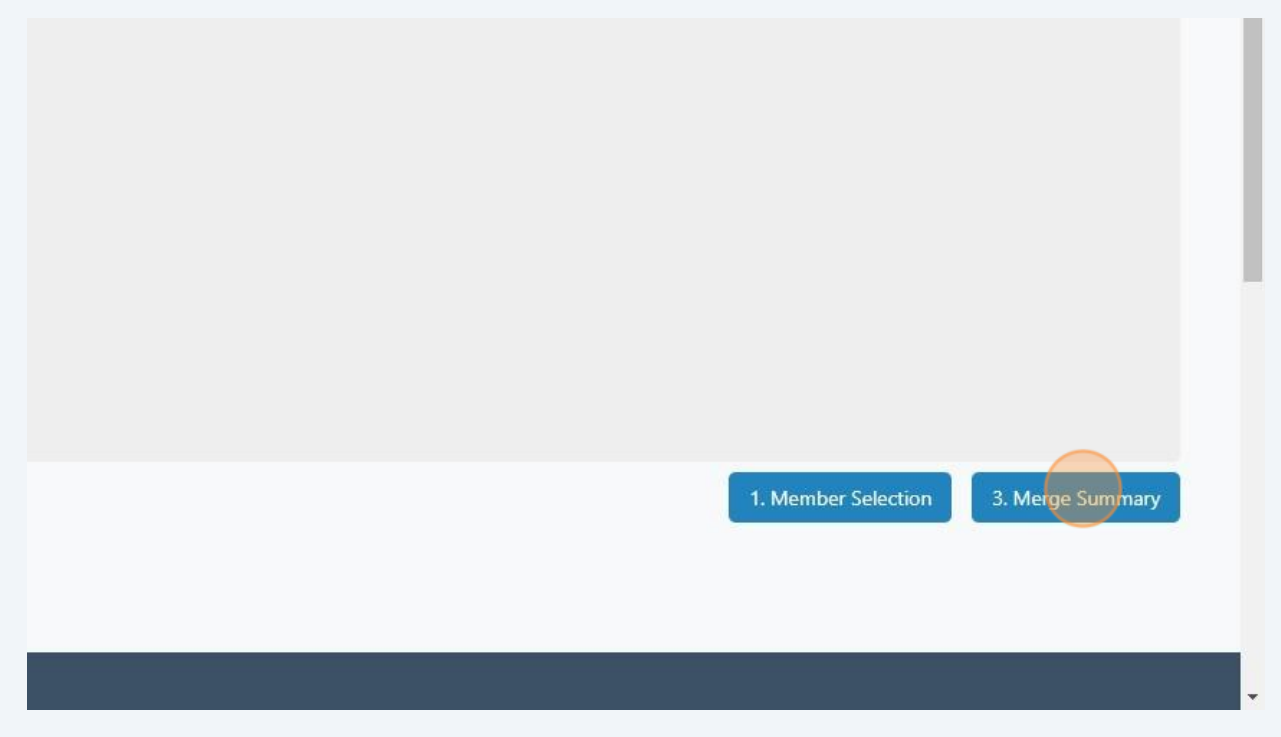

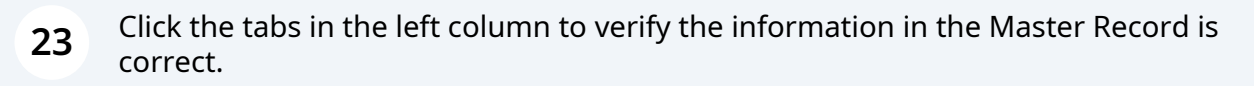

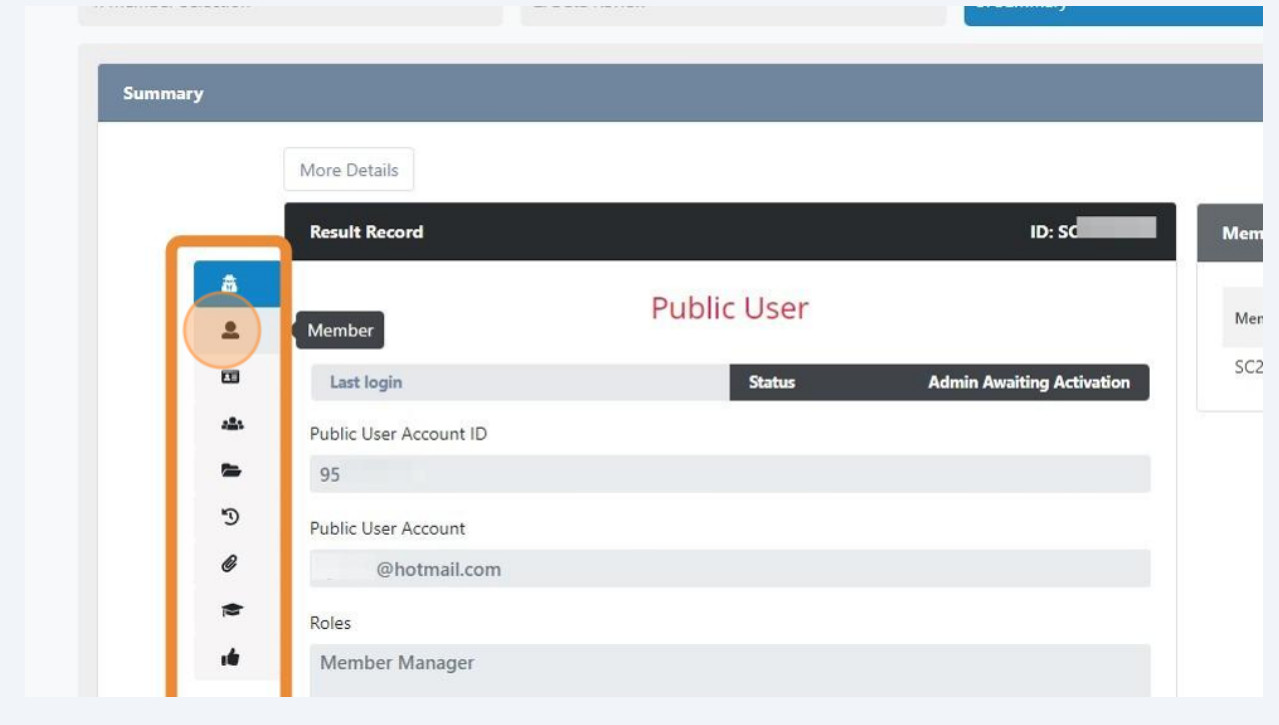

**24** Once the information is verified, click the acknowledge button. Note that after the data is merged, any missing information in the Master Record will be lost.

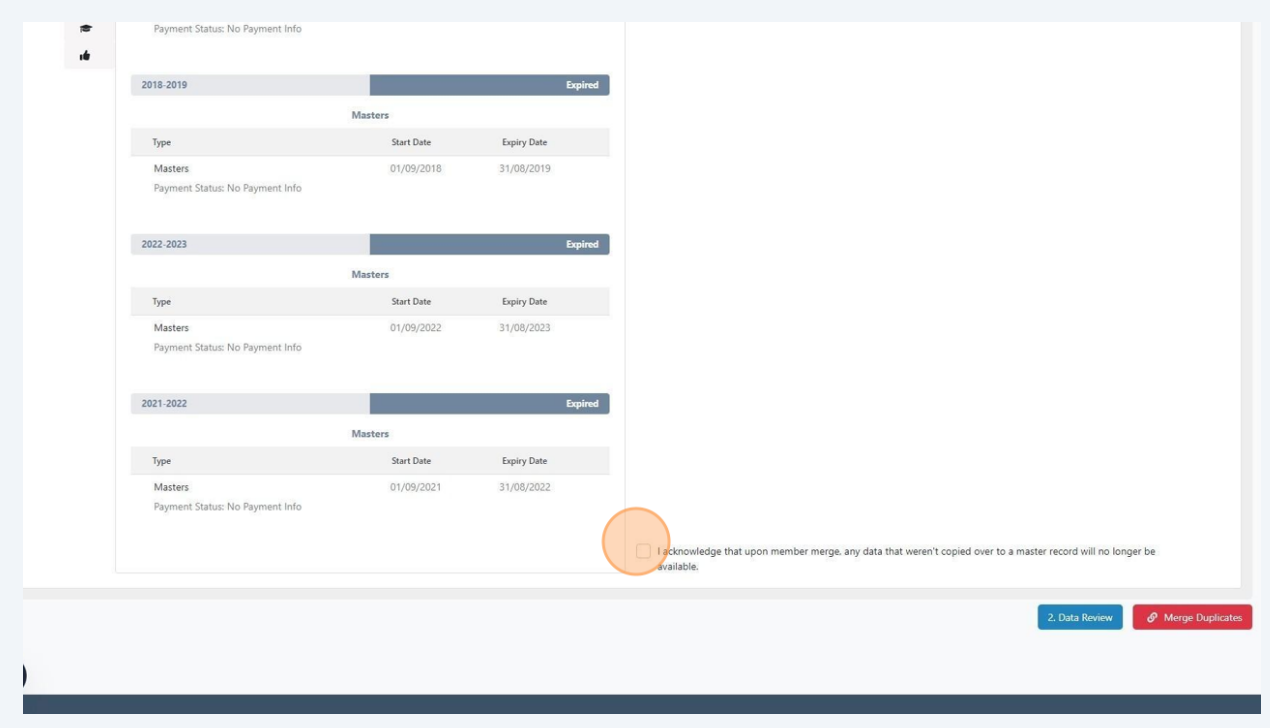

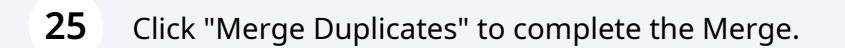

mowledge that upon member merge, any data that weren't copied over to a master record will no longer be lable.

2. Data Review

*S* Merge Duplicates